## **AFNS INSTRUCTIONS APPROPRIATION AND ALLOTMENT**

An "AA" transaction is done to establish a fund's appropriation and allotments. "AA" transactions increase/decrease appropriations and to move amounts from one allotment period to another allotment period.

### **EXAMPLE OF AA TRANSACTION IN AFNS:**

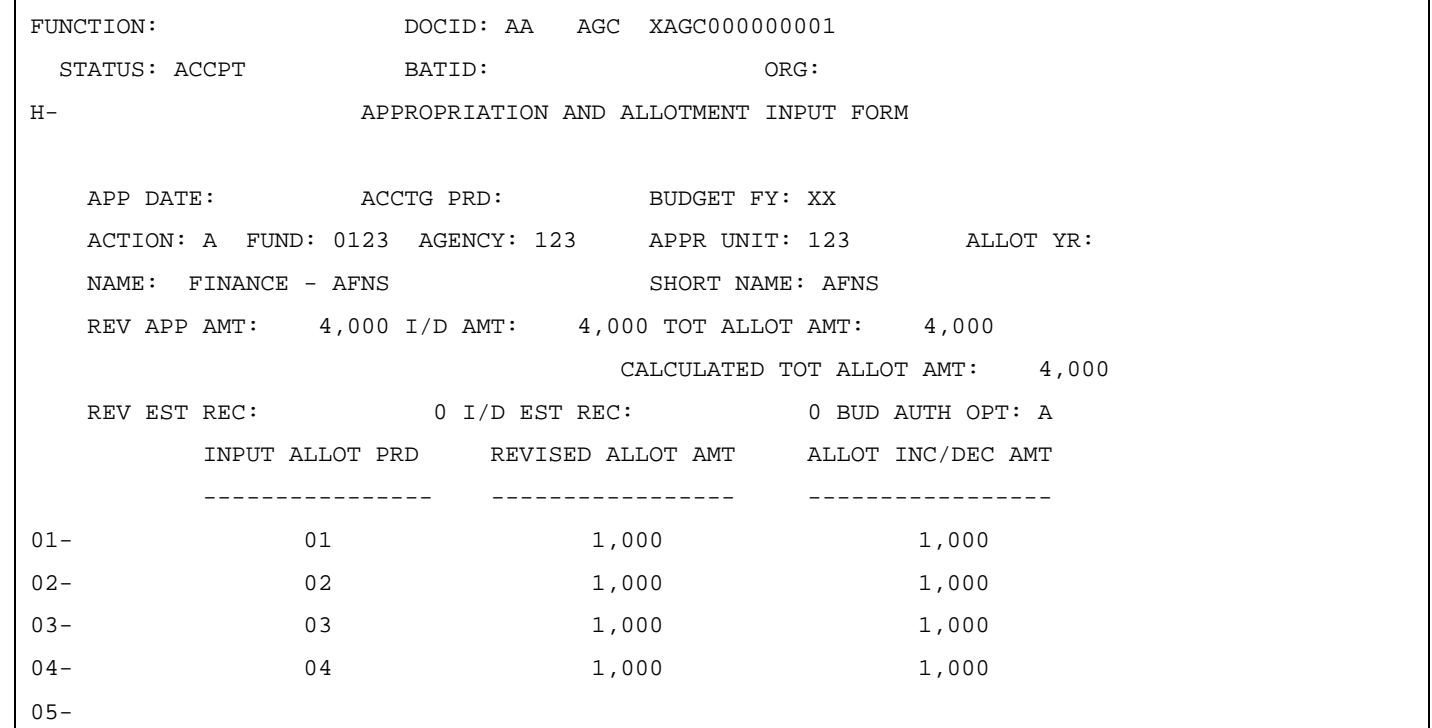

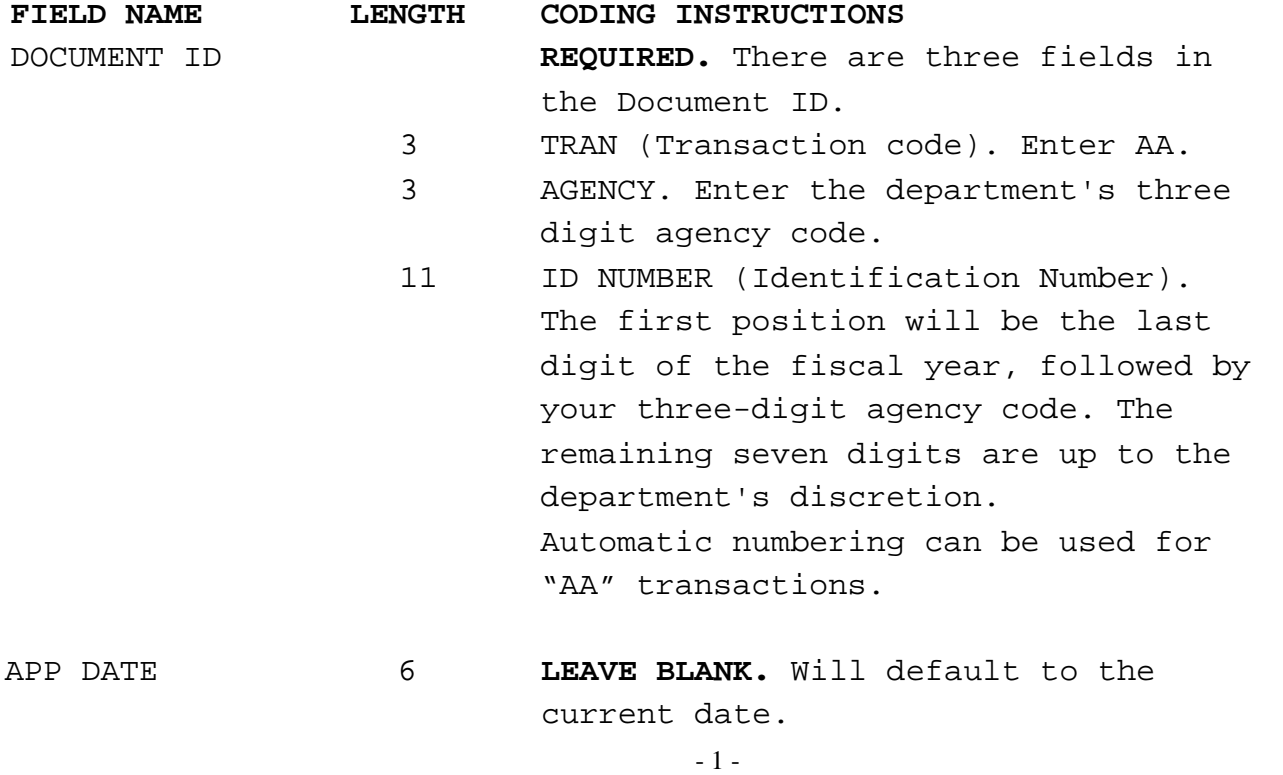

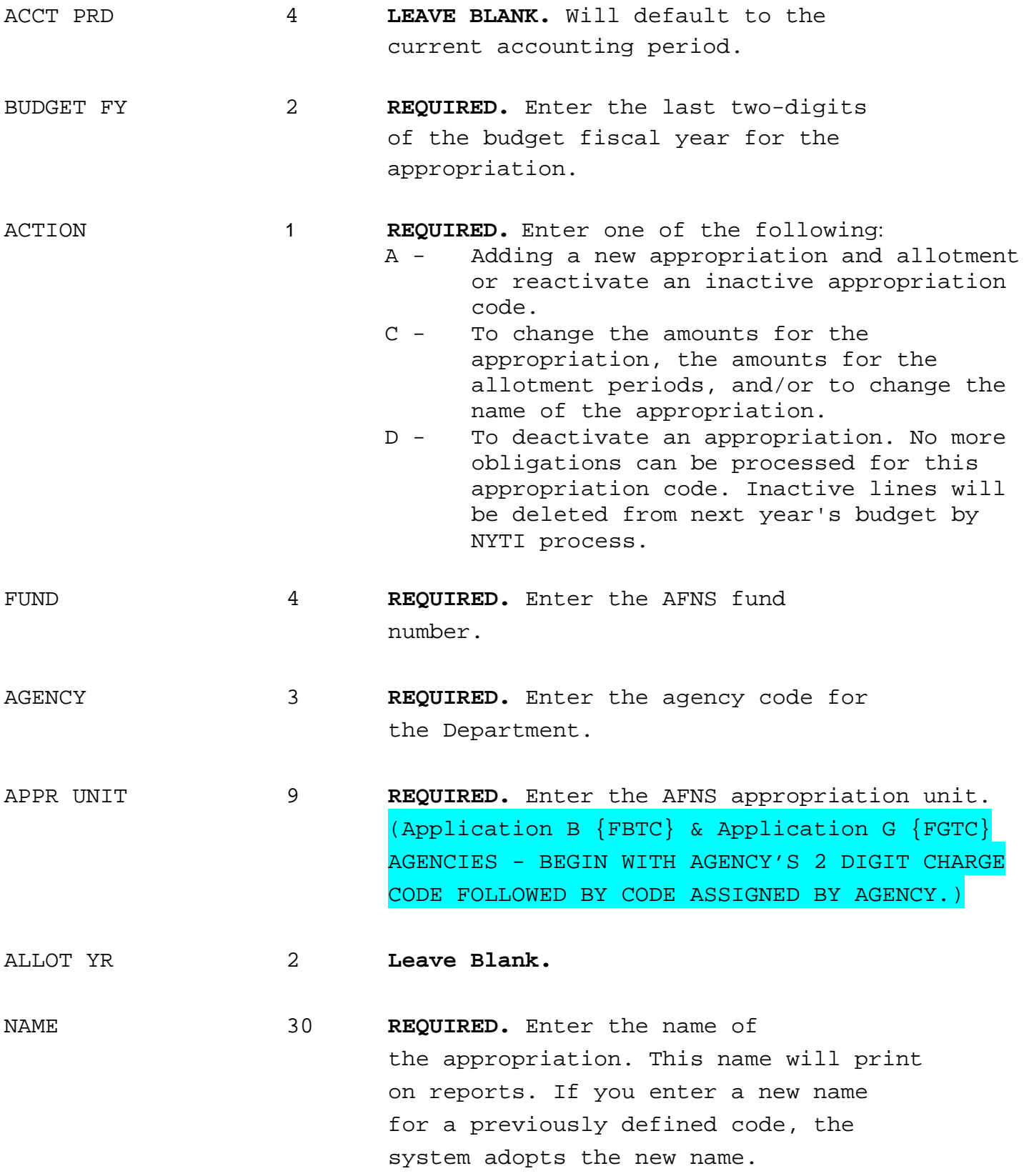

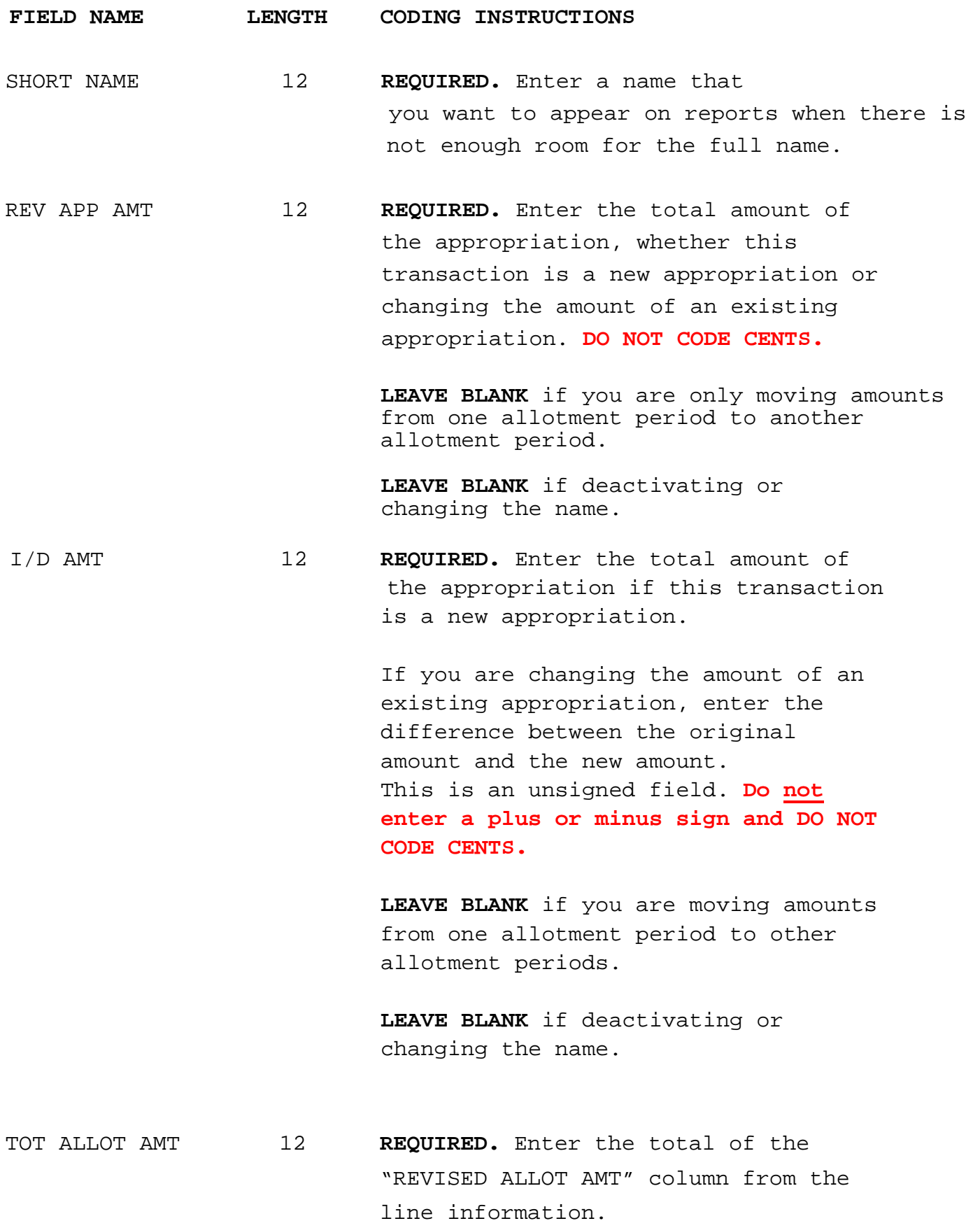

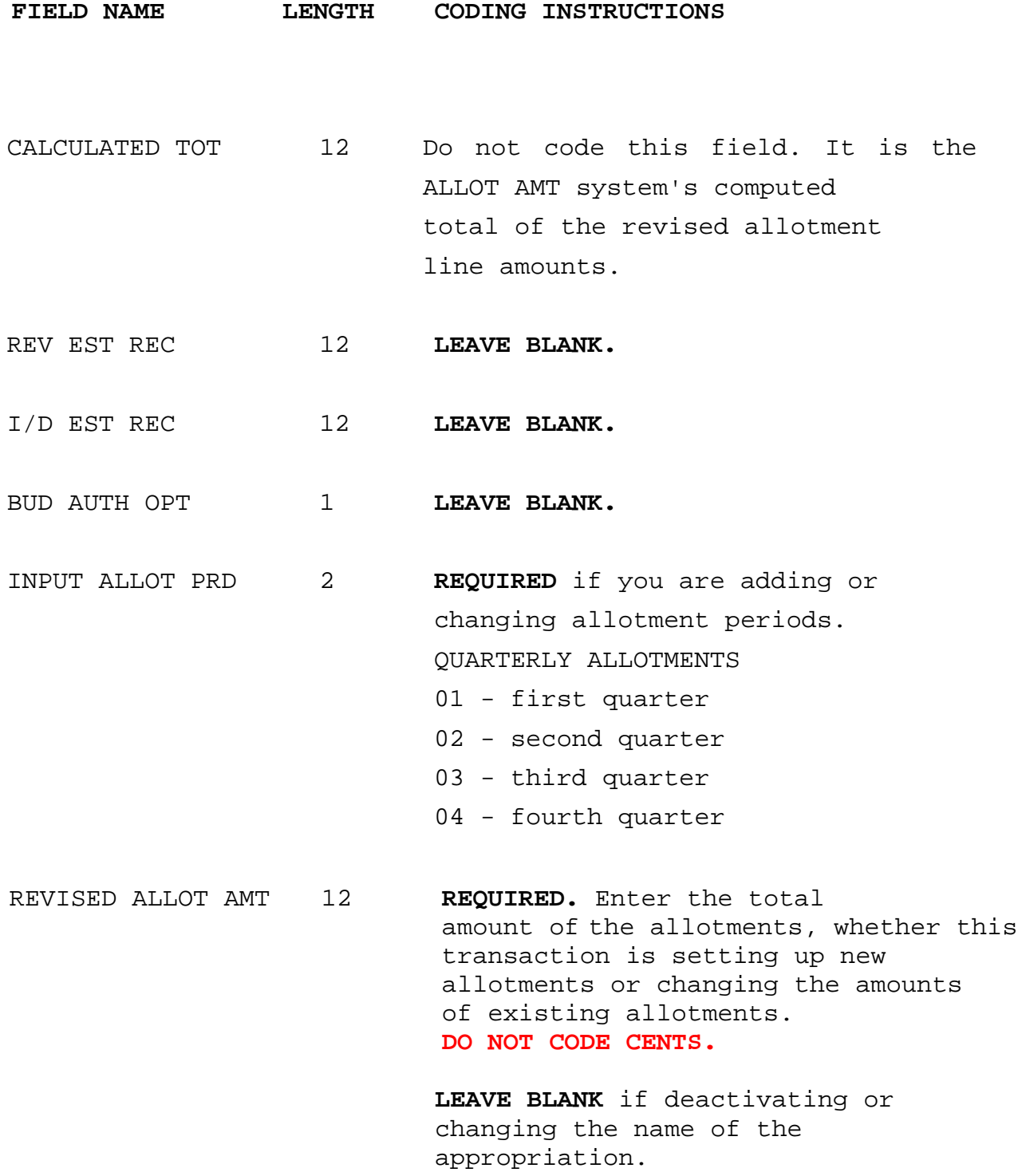

**FIELD NAME LENGTH CODING INSTRUCTIONS**

ALLOT INC/DEC AMT 12 **REQUIRED.** Enter the total amount of each allotment period when setting up new allotments.

> When changing the amount of an existing allotment, enter the difference between the original amount and the new amount. This is an unsigned field. Do not enter a plus or minus sign. **DO NOT CODE CENTS**.

**LEAVE BLANK** if deactivating or changing the name.

*Edit (ED) the document and if no error, Run (R) the AA transaction.*

**NOTES** :

- Once the AA transaction has 'Accepted' in AFNS, the AFNS APP2 & ALLT tables will be updated.
- Once an AA transaction has accepted in the AFNS system, if your agency notices an error, the existing AA transaction **cannot** be changed. Instead a new AA transaction will need to be entered.
- AA transactions (entered/processed in AFNS) do not integrate to CAS. Just as CAS Expense Budget transactions (OE) do not integrate to AFNS.

**SEE EXPENSE BUDGET (EB) INSTRUCTIONS BEGINNING ON THE FOLLOWING PAGE.**

# **AFNS INSTRUCTIONS EXPENSE BUDGET**

An Expense Budget Transaction (EB) is entered to establish a budget line for each major object code that will have activity. Expense Budget transactions are entered to increase/decrease the expense budget lines.

### **EXAMPLE OF EB TRANSACTION IN AFNS:**

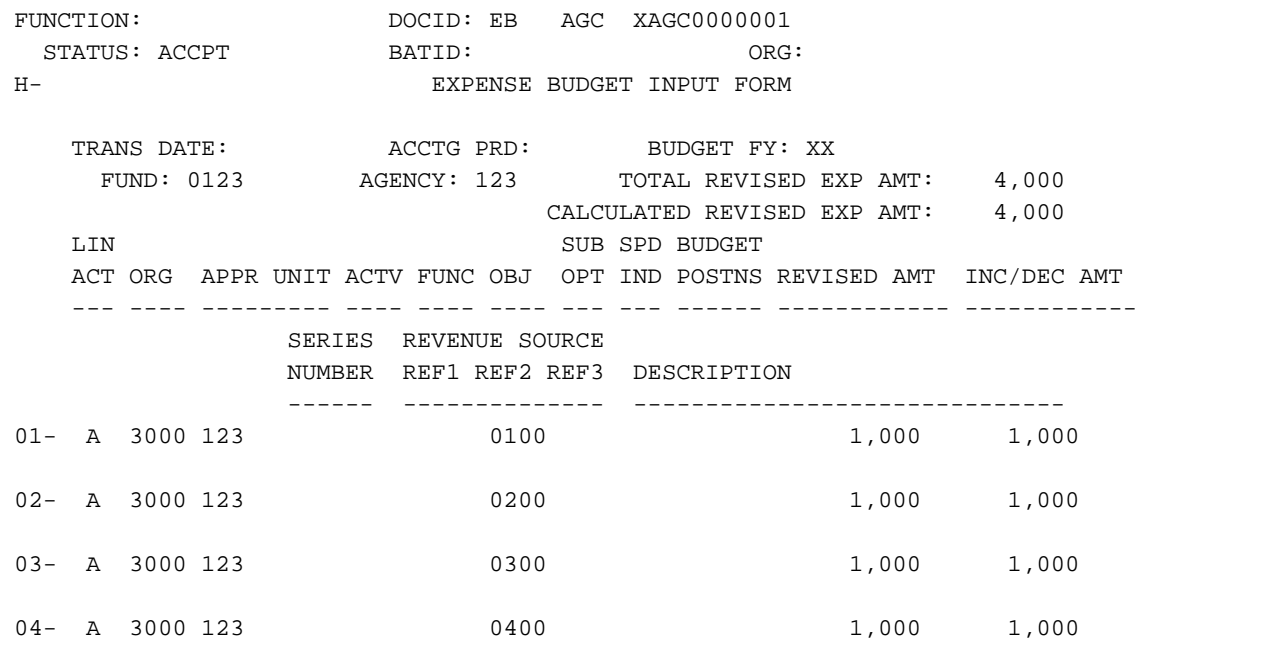

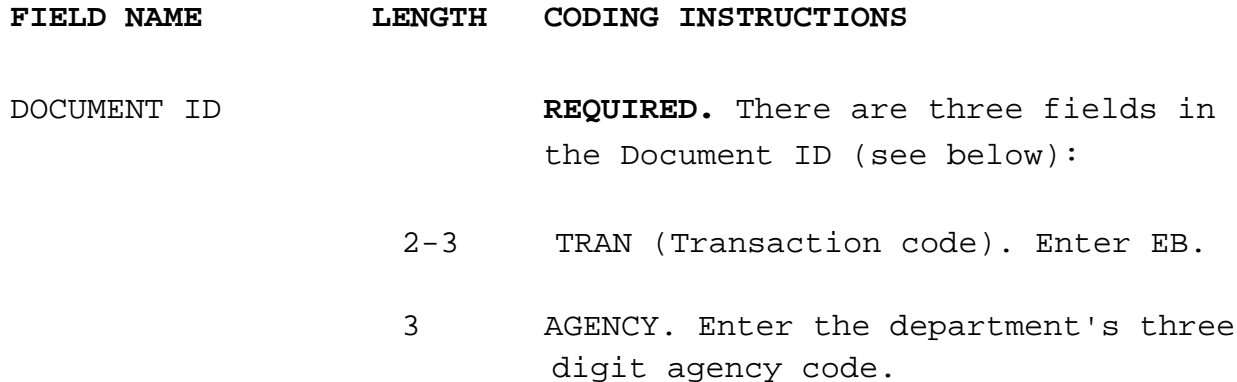

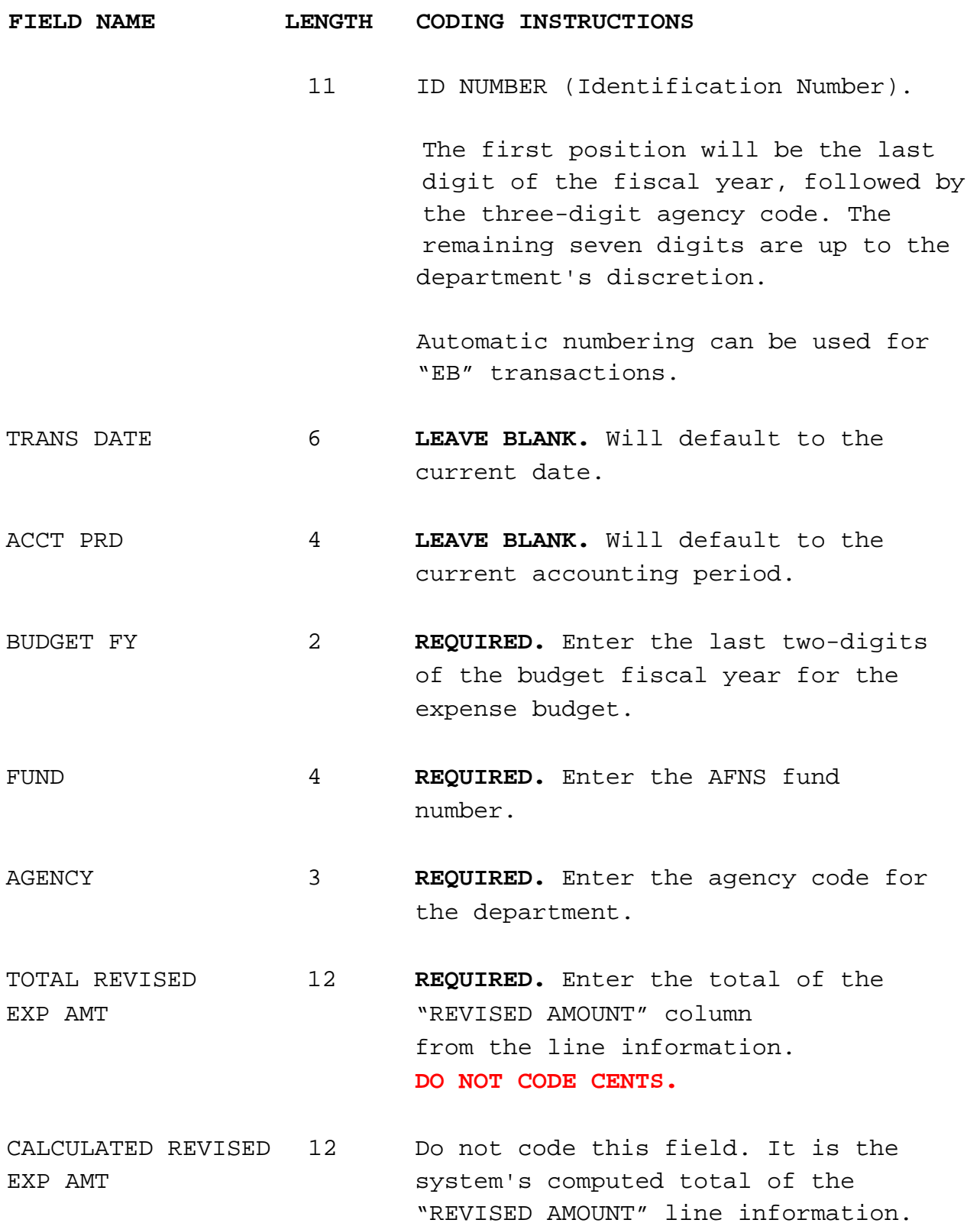

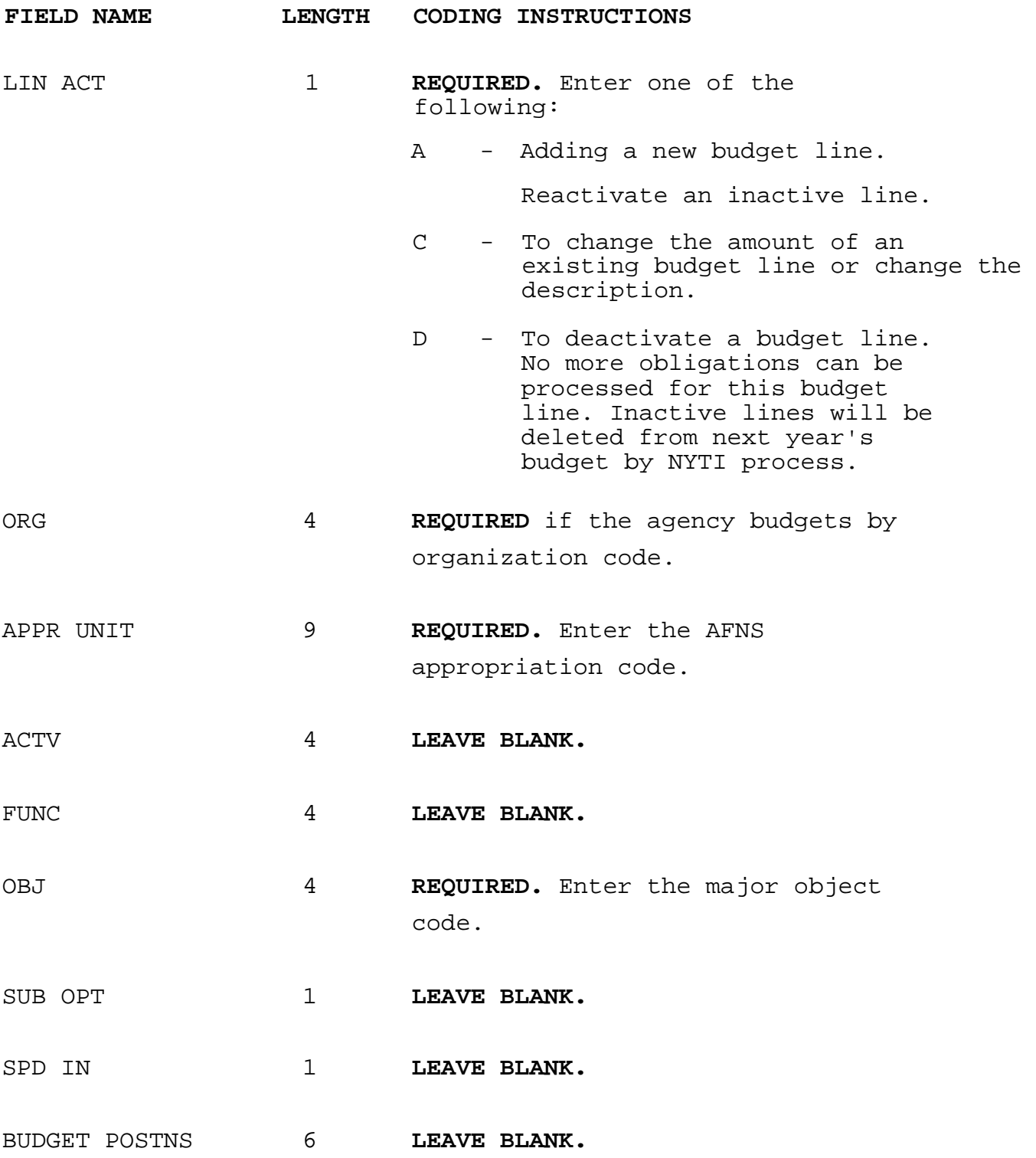

### **FIELD NAME LENGTH CODING INSTRUCTIONS**

REVISED AMOUNT 12 **REQUIRED.** Enter the total amount of the expense budget line whether this transaction is a new expense budget line or changing the amount of an existing expense budget line. DO NOT CODE CENTS.

> **LEAVE BLANK.** If deactivating an expense budget line.

INC/DEC AMOUNT 12 **REQUIRED.** Enter the total amount of the expense budget line if this transaction is a new expense budget line.

> If you are changing the amount of an existing expense budget line, enter the difference between the original amount and the new amount. **DO NOT CODE CENTS**.

**LEAVE BLANK.** If deactivating an expense budget line.

SERIES NUMBER 3 LEAVE BLANK.

REVENUE SOURCE 4ea **LEAVE BLANK.**

REF1 REF2 REF3

DESCRIPTION 30 **LEAVE BLANK.**

*Edit (ED) the document and if no error, Run (R) the EB transaction.*

**NOTES** :

- Once the EB transaction has 'Accepted' in AFNS, the AFNS ESUM & EXP2 tables will be updated.
- Once a EB transaction has accepted in the AFNS system, if your agency notices an error, the existing EB transaction **cannot** be changed. Instead a new EB transaction will need to be entered.
- EB transactions (entered/processed in AFNS) do not integrate to CAS. Just as CAS Allotment/Appropriation transactions (AL/AP) do not integrate to AFNS.